## Install the module

The installation and configuration of the module should take no longer than 5 minutes. Follow these simple steps:

- 1. Extract the module archive which you downloaded from the client area.
- 2. Upload the module to your WHMCS installation.
- 3. Go to the WHMCS Admin backend, click on **Setup Notifications**
- 4. At "Jabber" click on **Configure** and enter the Jabber server details and license key.

After completing these steps, the module setup is complete and you can proceed with configuring the notifications.

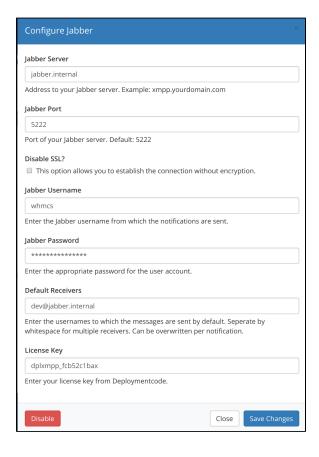